# **Addendum to Eclipse 7 Manual**

This page supplements the Hitec Eclipse 7 manual as of October, 2002.

### **New Features**

All Eclipse transmitters built during and after October, 2002 production have been modified from prior models. They contain software changes allowing operation of Hitec's QPCM technology receivers and several other modest program changes described below.

These radios are identified with the software version number displayed on a screen in the model set-up menu loop.

#### Note: The Eclipse 7 QPCM is not compatible with Hitech is not compatible with Hitech is not compatible with Hi **QPCM Operation**

HPD-07RB PCM receivers and must be used with Hitec's HPD-07RH QPCM receiver.

### **Selecting QPCM or PPM (FM) Signal**

This is done in the model set-up menu loop and is located between the Shift and Timer screens.

- 1. To access the screen, Press both edit keys down, hold them down and turn on the radio.
- 2. Use the Edit keys to scroll down or up through the menu until you come to the QPCM/PPM screen.
- 3. Use the left and right cursor keys to select between QPCM and PPM.

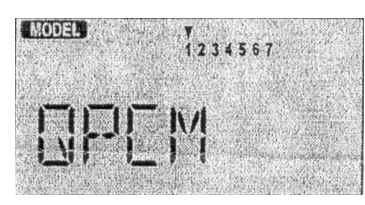

### **Activating the Hitec QPCM Failsafe**

The failsafe feature of Hitec's QPCM receiver, model 1umber HPD-O7RH is a safety feature designed to allow :he user to program a "set" position for a flight control surface to be at, in the event of a loss of signal from the transmitter.

This is done in the ACRO, GLlD or HELI function menu loop. Note: Failsafe does not have to be activated to use the QPCM signal. You do have the choice of using or not using the failsafe function.

- 1. To access this screen, turn on the radio.
- 2. Turn on the receiver power.
- 3. Press both Edit keys at the same time to enter the loop.
- 4. Use the Edit keys to scroll down or up through the menu until you come to the Failsafe screen.

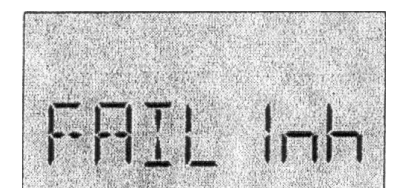

- 5. The default position has the failsafe feature inhibited.
- 6. Arm the failsafe feature by pressing the "Clear" key. the screen should now read, FAIL On.
- 7. To set the desired servo position when failsafe lockout occurs, move the control sticks to the position you want

the control surfaces to be in if a failsafe condition should occur, hold the sticks in this position and press both Data keys at the same time.

You should hear a double "beep"

- 8. Cycle the transmitter on, then off, then back on.
- 9. Test the effect by turning off your transmitter and watching the servo failsafe position activate.
- 10. To change the failsafe hold positions, repeat step 7, 8 and 9

## **Other changes available in October 2002 production and later Eclipse 7 radios**

#### **Model name display**

The active model name will be displayed for 2 seconds when the radio transmitter is turned on, then the display will revert to the transmitter voltage.

### **Trim setting displays when changed**

When a digital trim is used, the trim value will be flashed on the screen for the user to see. The user can also see the trim value displayed on the screen by pressing the "up" edit key once.

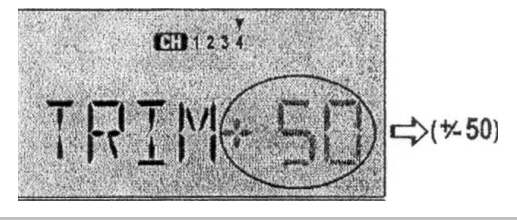

### **Model set-up function menu structure change**

Model Name follows Model Select followed by Aircraft type, ACRO, HELl or GLlD when the Model Set-up menu is entered and the "up" edit key is used to scroll between the feature screens This was done to make it easier to select different models.

### **Software Version number**

Because the Eclipse can be upgraded with new software packages containing the latest features, we now include a screen in the Model Setup menu that displays the software version.

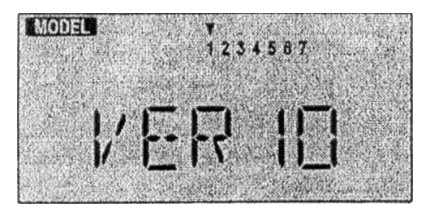